Skolan för Datavetenskap och kommunikation

#### DD1311 Programmeringsteknik med PBL

#### Föreläsning 15

## Idag:

- Granskning  $\bullet$
- Felhantering
- **GUI**  $\bullet$

På torsdag:

- $-$  Mer om GUI
- På grupptimmen: genomgång av granskningsprotokollet

#### Granskning

- Innan du redovisar ditt program ska det granskas.
- Den som granskar ska fylla i granskningsprotokollet och avgöra om programmet är användarvänligt, flexibelt, mm
- Granskaren ska vara med vid redovisningen.
- · Alla måste granska ett program!

#### Centrerad utskrift

. En metod som skriver ut centrerat:

... och vinnaren är ... AISHA med balladen WHAT FOR? (ONLY MR GOD KNOWS WHY) 

1

# Exempel (inte flexibelt)

```
def vinnarinfo(self):
  stjarnor = '*'*50
  print stjarnor
  print (self.artist.upper()).center(50)
  print "med balladen".center(50)
  print (self.titel.upper()).center(50)
  print stjarnor
```
#### Med parameter

```
def vinnarinfo(self, pos):
  stjarnor = '*'*pos
  print stjarnor
  print (self.artist.upper()).center(pos)
  print "med balladen".center(pos)
  print (self.titel.upper()).center(pos)
  print stjarnor
```
Mer om granskning på grupptimmen!

## Algoritm för sökning

- 1. Skapa en tom lista (funna) för alla träffar.
- 2. Gå igenom varje element i listan
	- Om elementet är det sökta: Lägg till objektet till *funna*
- 3. Efteråt returnerar man funna med alla träffar.

# Funktion för sökning

```
def sok(x,lista):
    """Söker efter låtskrivaren x i lista """
   funna = []
   for sang in lista:
        if (sang.text == x) or (sang.musik == x):
            funna.append(sang)
   return funna
```
ballader = sok("Bobby Ljunggren",schlagerfest) alla = sok("Bobby Ljunggren",esc2010)

# Felhantering, t ex

- Felaktig inmatning:
	- Tecken istället för tal
	- För stort/för litet tal
- Filer:
	- Infil saknas
	- Felaktiga data i filen
- Lista/dictionary:
	- Index saknas
	- Nyckel saknas

# Exception - repetition

• När något blir fel i ett Python-program uppstår ett särfall, t ex NameError:

>>> print sko

Traceback (most recent call last): File "<pyshell#17>", line 1, in -toplevelprint sko

NameError: name 'sko' is not defined

• Man kan ta hand om särfall genom att införa try-except-else-satser för de delar i programmet som kan krascha.

# Särfall - exempel

```
try:
    tal = input("Vad ska inverteras? ")
    invers = 1.0/tal
except (ZeroDivisionError):
    print "Noll kan inte inverteras"
except (NameError):
    print "Du borde ha skrivit ett tal!"
else:
```

```
print "Inversen blev", invers
```
# Exempel i slinga

```
def lasPengar():
   """ Läser in tills man ger ett heltal"""
   pengar = None
   while not pengar:
      try:
        svar = raw input ("Ange belopp: ")
        pengar = int(svar)
      except(ValueError), e:
        print "Felaktigt belopp, försök igen"
   return pengar
```
## Grafiskt användargränssnitt (GUI)

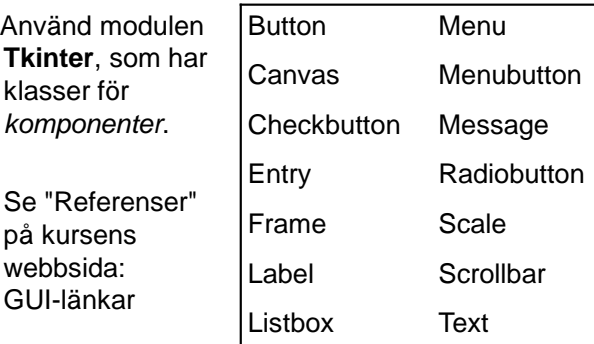

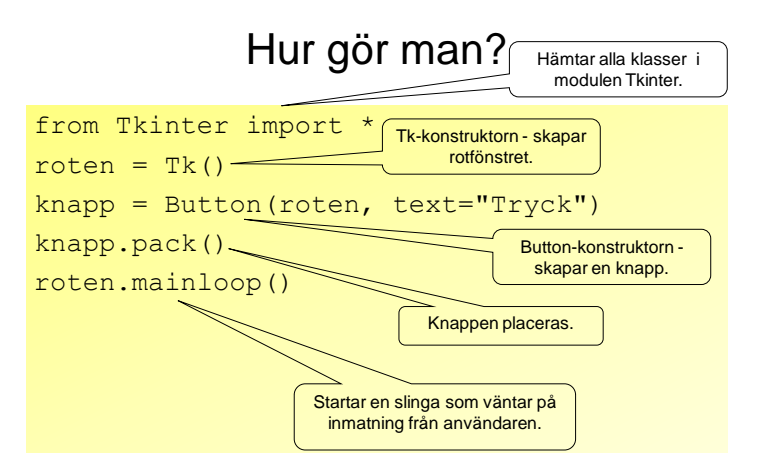

#### Komponenter

- Knappar och annat kallas *komponenter* och är objekt.
- Varje komponent har en konstruktor med många defaultparametrar.
- Anropa bara med det som behövs:  $knapp = Butteron(roten, text="Handla")$
- Första parameter ska vara roten

# Ändra attribut

- Attributen kan ändras ett i taget: knapp["text"] = "Klart"
- Med metoden *config* kan man ändra flera attribut åt gången:

```
knapp.config(bg = "lightblue", 
   height = 3, width = 9,
    font = ('times', 20, 'italic'))
```
• Här ändrar vi knappens färg, storlek, och textfont.

## Variabler

- Ett attribut som alla komponenter har är variable.
- Om man i förväg skapat ett variabelobjekt:  $s =$  StringVar()
- så kan man koppla ihop variabel och komponent med
	- knapp["variable"] = s
- Metoden get hämtar data från en variabel.

• Man kan också koppla ihop knappen med en funktion när den skapas:

```
from Tkinter import *
def byttext():
    \text{knapp}["text"] = "Aj!"
roten = Tk()knapp = Button(roten,
                text = "Tryck inte",
               command = byttext)
knapp.pack()
roten.mainloop()
```
#### Anropa funktion med knapptryck!

- Ett annat attribut som alla komponenter har är command.
- Där anger man vilken metod/funktion som ska anropas när komponenten används.
- Om vi skriver en funktion addera() som ska anropas när nån trycker på knapp så kan vi koppla ihop funktion med knapp så här:

```
knapp["command"] = addera
```
## Layout

- Komponenter har metoder som styr hur de ska placeras i fönstret.
- Enklast är att använda pack: knapp.pack()
- Men bättre kontroll fås med grid: knapp.grid(row=4, column=3)
- Rita först en skiss över hur det ska se ut!

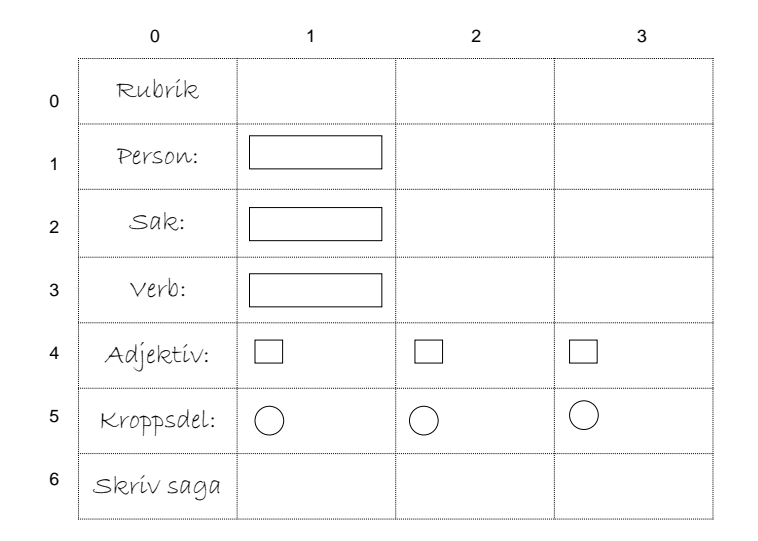

# Tkinter och IDLE

- Din utvecklingsmiljö IDLE är skriven i Tkinter!
- Det innebär att *mainloop* redan är igång om du kör programmet inifrån IDLE, vilket kan få Shell-fönstret att bete sig underligt.
- Kommentera därför bort raden

roten.mainloop()

när du kör ditt Tkinter-program i IDLE.

# .py eller .pyw?

- Program som är avsedda att startas med dubbelklick på ikonen brukar man ge efternamnet ".pyw", t ex "saga.pyw"
- Då slipper man det svarta DOS-fönstret i bakgrunden.
- Men under avlusningen kan man utnyttja DOS-fönstret för kontrollutskrifter med print eller raw\_input.